### **TUJUAN PRAKTIKUM**

Tujuan dari praktikum modul 3 ini adalah :

- 1. Mahasiswa memahami apa yang dilakukan dalam proses Analisis Faktor;
- 2. Mahasiswa dapat menjalankan prosedur Analisis Faktor dalam SPSS;
- 3. Mahasiswa mampu menerapkan model Analisis Faktor dalam studi kasus yang dihadapi.

# **MATERI PRAKTIKUM**

### **1. Definisi Analisis Faktor**

Analisis ini mencoba menemukan hubungan antar sejumlah variabel-variabel yang saling bebas satu sama lain sehingga dapat dibuat satu atau beberapa set variabel yang lebih sedikit dari jumlah variabel awal. Dalam hal ini variabel yang memiliki korelasi terbesar akan berkelompok membentuk suatu set variabel (membentuk faktor).

### **2. Tujuan Analisis Faktor**

- a. Mengidentifikasi adanya hubungan antar variabel (identifikasi struktur data) dengan melakukan uji korelasi. Dalam hal ini mencakup 2 hal, yaitu :
	- R Factor Analysis : jika korelasi dilakukan antar variabel (kolom)
	- Q Factor Analysis : jika korelasi dilakukan antar responden (baris)
- b. Mereduksi data; membuat sebuah variabel set baru (yang disebut faktor) untuk menggantikan sejumlah variabel tertentu. Yang perlu diperhatikan dalam mereduksi data yaitu :
	- Faktor dan kontrbusi variabel terhadap faktor;
	- Factor loading;
	- Factor score.

### **3. Asumsi Analisis Faktor**

- a. Perlu adanya **multikolinearits,** yaitu korelasi antar variabel bebasnya harus cukup kuat, misal di atas 0,5;
- b. **Korelasi parsial** (korelasi antar 2 variabel dengan menganggap tetap variabel yang lain) yang terjadi **harus kecil.** Dalam aplikasi SPSS korelasi parsial ditunjukkan dalam **Anti-Image Correlation;**
- c. Pengujian seluruh matriks korelasi (korelasi antar variabel), yang diukur dengan besaran **Bartlett Test of Sphericity** atau **Measure of Sampling Adequacy (MSA);**
- d. Pada beberapa kasus, asumsi **Normalitas** dari variabel-variabel atau faktor yang terjadi sebaiknya dipenuhi.

#### **4. Proses dalam Analisis Faktor**

- a. Menentukan variabel apa saja yang akan dianalisis;
- b. Menguji variabel-variabel yang telah ditentukan (dengan menggunakan metode Bartlett Test of Sphericity serta pengukuran MSA);
- c. Melakukan proses inti, yaitu **factoring;**
- d. Melakukan proses Factor Rotation atau melakukan rotasi terhadap faktor yang telah terbentuk;
- e. Interpretasi atas faktor yang telah terbentuk, khuusnya memberi nama ats faktor yang terbentuk tersebut, yang dianggap dapat mewakili variabel-variabel anggota faktor tersebut;
- f. Validasi atas hasil faktor untuk mengetahui apakah faktor yang terbentuk telah valid.

### **5. Menentukan Variabel yang Layak**

Tahap pertama pada analisis faktor adalah menilai mana saja variabel yang dianggap layak untuk dimasukkan dalam analisis selanjutnya. Pengujian ini dilakukan dengan memasukkan semua variabel yang ada, kemudian pada variabel-variabel tersebut dikenakan sejumlah pengujian.

Logika pengujian adalah jika sebuah variabel memang memiliki kecenderungan mengelompok dan membentuk sebuah faktor, maka variabel tersebut akan memiliki korelasi yang cukup tinggi dengan variabel yang lain. Sebaliknya, variabel dengan korelasi yang lemah dengan variabel yang lain cenderung tidak akan mengelompok dalam faktor tertentu.

### **Contoh Kasus**

Berikut contoh kasus, berkenaan dengan Pemerintah Kota Bandung yang bermaksud mendirikan terminal terpadu di daerah Kota Bandung. Pihak Pemkot bermaksud untuk mengidentifikasi faktor-faktor yang harus dipertimbangkan dalam merencanakan dan membangun terminal terpadu dengan menggunakan metode Analisis Faktor. Untuk itu dikumpulkan data 10 variabel dari 17 kecamatan di Kota Bandung. Variabel-variabel yang dimaksud adalah :

- Var. 1 : jumlah preman/calo angkutan umum (orang)
- Var. 2 : hirarki kecamatan dalam lingkup daerah (skor)
- Var. 3 : skala pelayanan kecamatan (skor)
- Var. 4 : jumlah warga kecamatan (KK)
- Var. 5 : jumlah tenaga kerja yang tersedia (orang)
- Var. 6 : luas lahan milik pemerintah yang di peruntukan terminal (Ha)
- Var. 7 : luas tanah milik perorangan (Ha)

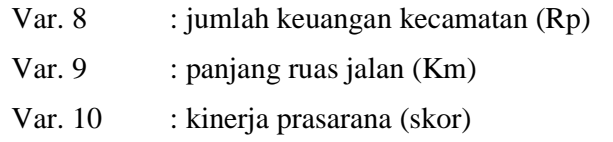

Data tersaji sebagai berikut :

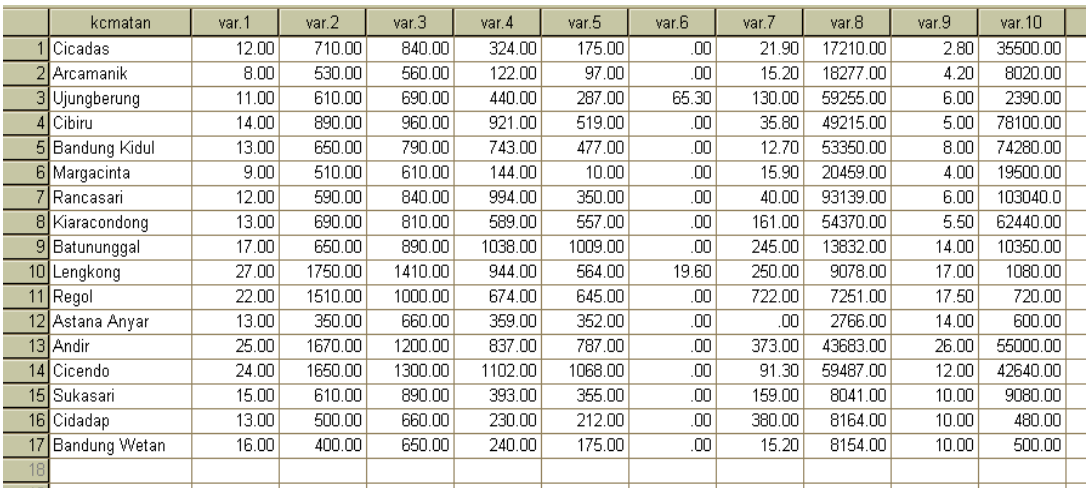

Untuk dapat melakukan penilaian terhadap kelayakan variabel di atas, yang perlu diperhatikan bahwa satuan yang dimiliki oleh data (variabel) ternyata sangat bervariasi (Ha, skor, Km, Rp, dll). Oleh karena itu, proses penilaian variabel untuk kasus dengan data yang bervariasi dalam besaran, dilakukan dengan dua tahapan yaitu : **standarisasi data dengan Z-score** dan **penilaian variabel.** Perlunya dilakukan standarisasi terlebih dahulu mengandung maksud untuk menghindari munculnya perbedaan yang sangat mencolok sehingga akan menyebabkan bias dalam analisis faktor. Namun apabila **data yang dimiliki tidak bervariasi** dalam besaran, dapat **langsung melakukan langkah penilaian** tanpa melakukan tahapan standarisasi terlebih dahulu. Dengan demikian, langkah-langkah pengoperasian program aplikasi SPSS adalah:

1. Setelah keseluruhan data yang dikumpulkan tersebut di entry, selanjutnya klik menu **analyze** dan pilih sub menu **Descriptive Statistics** lalu **Descriptives** hingga muncul tampilan :

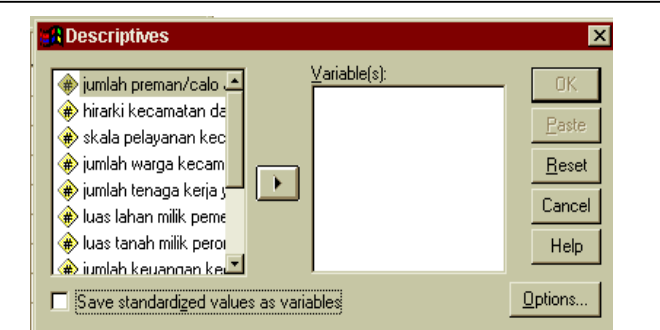

- 2. Masukkan **semua variabel** ke dalam kotak **Variable(s)** dan aktifkan bagian **Save standardized values as variables.** Abaikan bagian yang lain lalu tekan tombol **OK** untuk menampilkan hasil standardisasi.
- 3. Selanjutnya perhatikan tampilan tabel data (buka **data view**). Perhatikan pada kolom lanjutan telah muncul nilai masing-masing variabel yang telah distandarkan, yaitu dengan muncul nilai Z-score masing-masing variabel seperti :

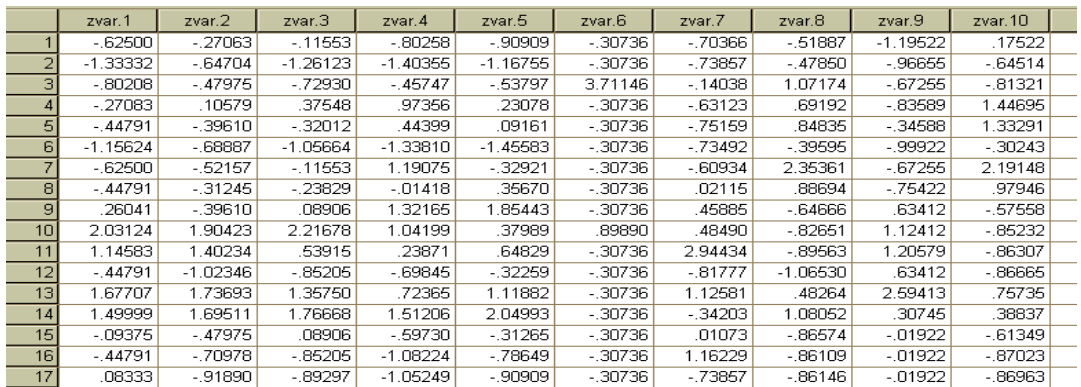

4. Setelah melakukan standarisasi, langkah selanjutnya adalah melakukan penilaian variabel. Adapaun langkah-langkah yang dilakukan dalam melaukan penilaian variabel yaitu klik menu **analyze** dan pilih sub menu **data reduction** lalu **factor...**sebagaimana :

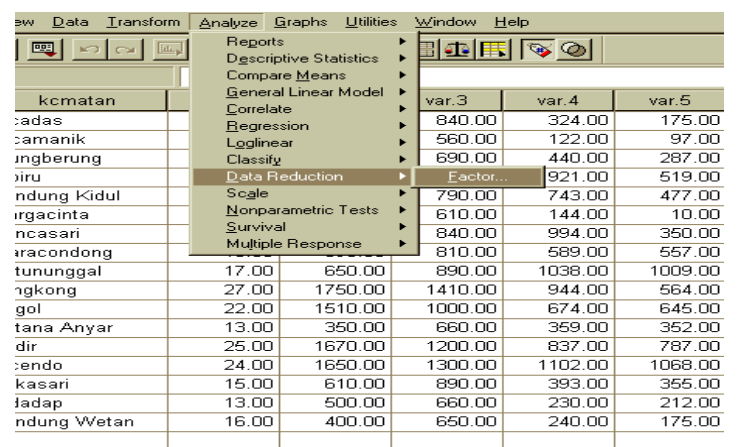

Berikutnya akan muncul :

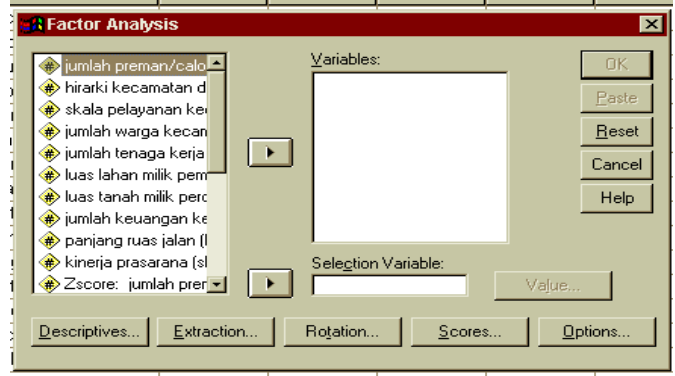

5. Sesuai dengan kasus, maka masukkan **semua variabel Z-score** yang ada ke dalam bagian **Variables.** Selanjutnya klik pada kotak **Descriptives** hingga nampak :

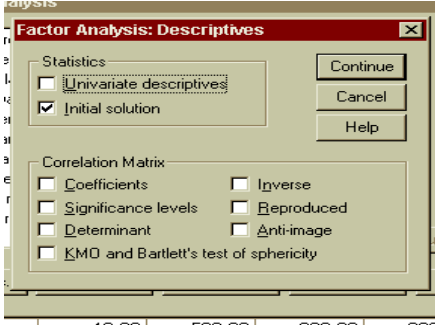

- 6. Pada bagian **Correlation Matrix** berisi berbagai alat pengujian dengan dasar korelasi antar variabel. Untuk itu, pada bagian ini pilih dengan cara mengaktifkan kotak pada Determinant, KMO and Bartlett's test of Sphericity dan Anti**image.**
- 7. Abaikan bagian yang lain dan selanjutnya tekan tombol **Continue** untuk kembali ke menu utama; kemudian tekan **OK** untuk dapat menampilkan output dari aplikasi program SPSS.

Sebelum melakukan pengujian, langkah yang harus dilakukan adalah menentukan hipotesa terlebih dahulu. Adapun hipotesa untuk signifikansi adalah :

**Ho : sampel (variabel) belum memadai untuk dianalisis lebih lanjut**

**H1 : sampel (variabel) sudah memadai untuk dianalisis lebih lanjut**

Sedangkan kriteria dalam melihat signifikansi adalah :

#### **Sig > 0,05,** maka **Ho diterima**

**Sig < 0,05,** maka **Ho ditolak**

Selain itu perlu diperhatikan angka **MSA (Measure of Sampling Adequacy),** yaitu berkisar 0 sampai 1 dengan kriteria :

- **MSA = 1; variabel tersebut dapat diprediksi tanpa kesalahan oleh variabel lain**
- **MSA > 0,5; variabel masih bisa diprediksi dan bisa dianalisis lebih lanjut**
- **MSA < 0,5; variabel tidak dapat diprediksi dan tidak dapat dianalisis lebih lanjut, atau harus dikeluarkan dari variabel lainnya**

Dalam aplikasi SPSS, angka **MSA** ditunjukkan dalam **Tabel matriks Anti Image;** tepatnya pada **sumbu diagonal matriks Anti-Image Correlation.**

Output yang ditampilkan dari beberapa langkah aplikasi program SPSS yang dilakukan di atas :

> Correlation Matrix<sup>a</sup> a. Determinant = 2.292E-06

Nilai determinan yang dihasilkan adalah **2,292 x 10 ,** ini berarti menunjukkan nilai -6yang mendekati 0; dan inilah yang diharapkan **(Determinant ≈0).**Dengan demikian **matriks korelasi** yang terbentuk **bukanlah matrik identitas.**

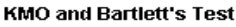

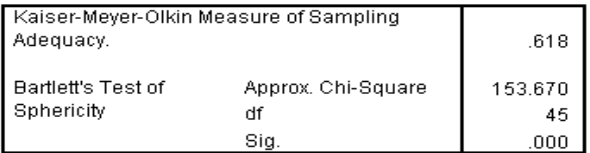

Nilai KMO and Bartlett's test adalh 0,618 dengan signifikansi 0,00. Oleh karena nilai tersebut sudah di atas 0,6 dan signifikansi jauh di bawah 0,05, maka variabel dan sampel yang ada sebenarnya **cukup** dapat dianalisis lebih lanjut.

**Namun demikian, masih perlu diperhatikan nilai MSA yaitu dari tampilan output tabel Anti Image.**

Perhatikan bagian **Anti-Image Correlation,** khususnya pada nilai korelasi yang bertanda a (arah diagonal dari kiri atas ke kanan bawah); nilai MSA variabel jumlah preman/calo angkutan umum = 0,736; variabel hirarki kecamatan dalam lingkup  $regional = 0,755$ ; dan seterusnya untuk variabel yang lain.

Dengan kriteria nilai MSA tersebut, terlihat MSA variabel luas lahan milik pemerintah (6,772E ), jumlah keuangan kecamatan (0,382) dan kinerja prasarana (0,360) tidak -2memenuhi batas 0,5. maka variabel tersebut dikeluarkan dan perlu dilakukan proses pengujian ulang. **Namun apabila terdapat lebih dari 1 variabel yang memiliki MSA di bawah 0,5, maka yang dikeluarkan adalah variabel dengan MSA terkecil;** dan proses penilaian tetap harus dilakukan pengulangan. Dengan demikian variabel yang harus dikeluarkan adalah luas lahan milik pemerintah.

**Yang perlu diperhatikan bahwa dalam proses penilaian ulang tersebut, langkahlangkah yang dilakukan = langkah penilaian sebelumnya. Hanya saja tidak lagi memasukkan variabel yang telah dinyatakan harus dikeluarkan.**

### **6. Factoring dan Rotasi**

Proses inti dari analisis faktor adalah melakukan ekstraksi terhadap sekumpulan variabel yang ada, sehingga terbentuk satu atau lebih faktor. Banyak metode untuk melakukan proses ekstraksi, namun metode yang populer digunakan adalah **Principal Component Analysis,** sebagaimana akan dibahas dalam kasus berikut.

Setelah satu atau lebih faktor terbenruk, dengan sebuah faktor berisi sejumlah variabel, mungkin saja sebuah variabel **sulit untuk ditentukan akan masuk dalam faktor yang mana.** Atau jika yang terbentuk dari proses factoring hanya satu faktor, bisa saja sebuah variabel diragukan apakah layak dimasukkan dalam faktor yang terbentuk atau tidak. Untuk mengatasi hal tersebut, bisa dilakukan proses rotasi pada faktor yang terbentuk sehingga memperjelas posisi sebuah variabel, akankah dimasukkan pada faktor yang mana.

# **Contoh Kasus**

Masih dengan menggunakan data terdahulu, namun data yang belum distandarkan sebagai contoh kasus; akan coba dilakukan analisis faktor untuk mengetahui apakah varaiebl-variabel tersebut dapat direduksi menjadi satu atau lebih faktor.

Dengan demikian dilakukan :

- 1. Dari tampilan data yang telah di entry, klik menu **analyze** dan pilih sub menu **data reduction** lalu **factor.**
- 2. Masukkan semua variabel **(kecuali variabel luas lahan milik pemerintah)** ke dalam kotak **Variables.** Kemudian klik pada bagian **extraction** hingga tampak:

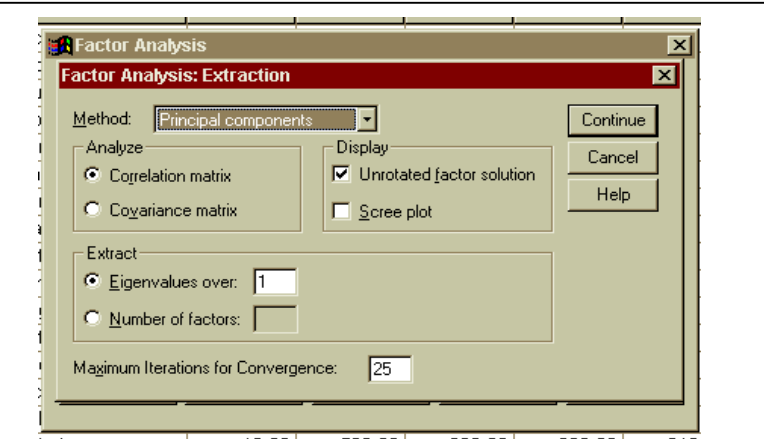

- 3. Dalam menu **Extraction** berisikan berbagai tools untuk melakukan proses ekstraksi variabel (factoring). Pada bagian **Method** tetapkan pada pilihan **Principal Components** (pilihan ini sudah default). Kemudian untuk bagian **Analyze** tetap pada pilihan **Correlation Matrix;** aktifkan **unrotated factor solution** dan **Scree plot** pada bagian **Display;** sedangkan **eigenvalues over** tetap pada angka **1** dan **Maximum iteration,** juga tetap pada angka **25.** abaikan bagian yang lain dan tekan tombol **Continue** untuk kembali ke menu utama.
- 4. Selanjutnya klik pada bagian **Rotation** hingga muncul tampilan:

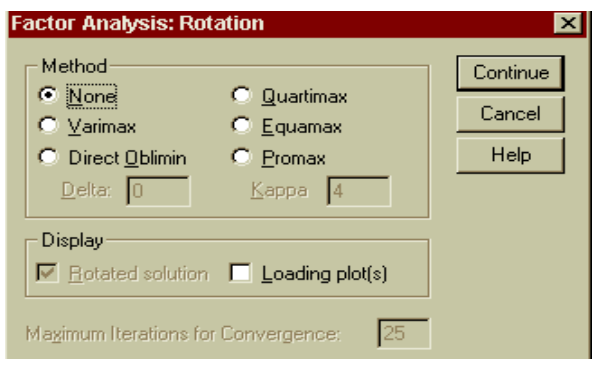

Pada **Method** berisikan berbagai metode rotasi; untuk itu pilih **Varimax.** Sedangkan sehubungan dengan proses rotasi, untuk dapat menampilkan output, maka pilih **Rotated Solution** dan **Loading plot(s)** pada **Display.** Biarkan **Maximum Iterations for Convergen** tetap pada angka **25.** selanjutnya tekan tombil **Continue** untuk kembali ke menu utama.

5. Berikutnya klik pada bagian **Options** hingga muncul :

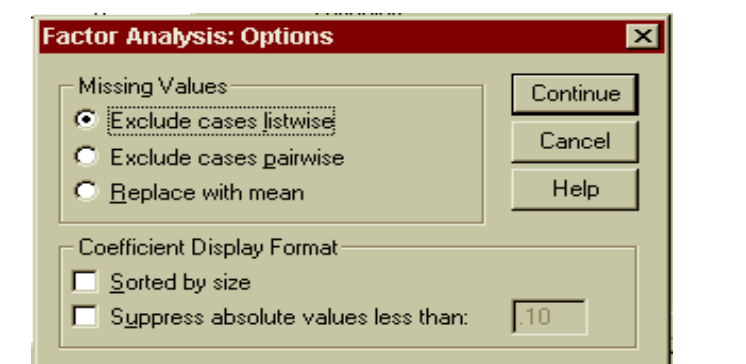

Pada bagian ini yang diharapkan yaitu agar tampilan output dengan sendirinya telah mengurutkan nilai dari yang terbesar untuk keseluruhan variabel. Untuk itu klik **Sorted by size** pada **Coefficient Display Format.** Abaikan bagian yang lain kemudian tekan tombol **Continue** untuk kembali ke menu utama.

6. Tekan tombol **OK** untuk menampilkan output :

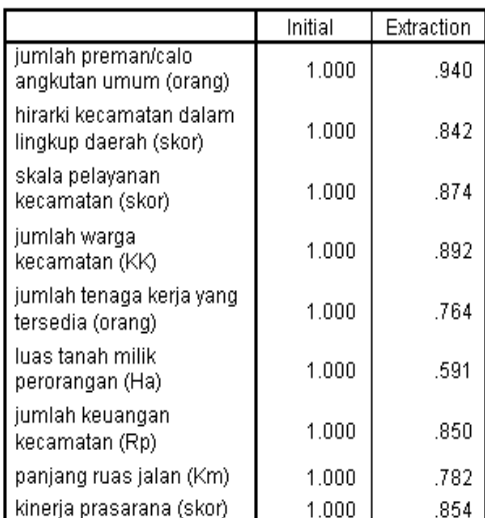

#### **Communalities**

Extraction Method: Principal Component Analysis.

**Communalities** merupakan nilai yang menunjukkan kontribusi variabel tersebut terhadap faktor yang terbentuk. Dapat juga didefinisikan sebagai besaran nilai varians (dalam persentase) suatu variabel yang dapat dijelaskan oleh faktor yang terbentuk. **Nilai communalities ini sama pengertiannya dengan nilai koefisien determinasi (pada model regresi).**

Pada tabel di atas misalnya, nilai communalities variabel jumlah preman/calo angkutan umum = 94%; ini berarti sebesar 94% varians dari variabel jumlah preman/calo angkutan umum dapat dijelaskan oleh faktor yang terbentuk.

Untuk variabel hirarki kecamatan dalam lingkup daerah, nilai communalities  $= 84.2\%$ . Hal ini berarti sekitar 84,2% varians dari variabel hirarki kecamatan dalam lingkup daerah dapat dijelaskan oleh faktor yang terbentuk. Demikian seterusnya dengan variabel lainnya.

# **Semakin besar communalities sebuah variabel, berarti semakin erat hubungannya dengan faktor yang terbentuk.**

**Total Variance Explained** 

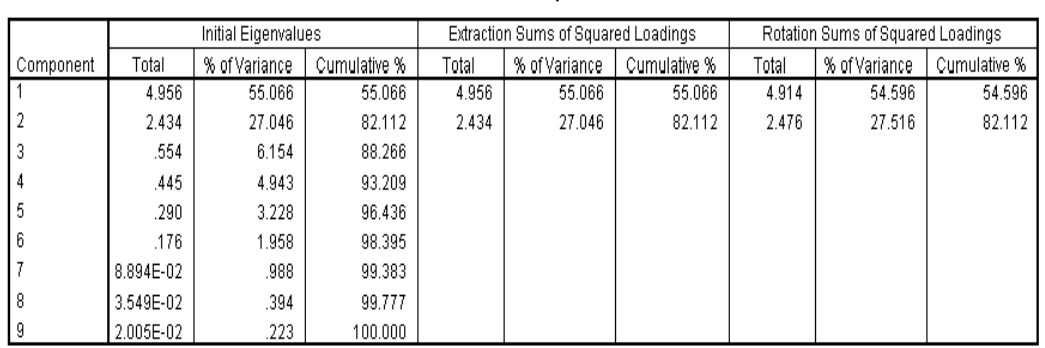

Extraction Method: Principal Component Analysis.

Berdasarkan tabel di atas ada beberapa hal yang dapat diketahui :

- Nilai eigenvalues; yang menunjukkan jumlah variabel yang menjadi anggota suatu faktor.
- Besaran variansi yang dapat dijelaskan oleh faktor dengan sejumlah variabel pembentuknya.
- Jumlah faktor yang dapat terbentuk oleh sejumlah variabel yang dimiliki.

Setelah dilakukan ekstraksi, tampak dalam tabel di atas bahwa faktor yang terbentuk sebanyak 2 faktor, dengan masing-masing mempunyai nilai eigenvalues 4,956 dan 2,434. sesuai dengan definisi eigenvalues, berarti kita dapat mengatakan bahwa faktor-1 beranggotakan 4,956 variabel dan faktor-2 beranggotakan 2,434 variabel **(faktor yang mempunyai nilai eigenvalues < 1, berarti tidak mempunyai anggota variabel pembentuk faktor).**

Tabel di atas menunjukkan adanya 9 component (variabel) yang dimasukkan dalam analisis faktor dengan masing-masing variabel memiliki variansi 1, maka total variansi adalah  $9x1 = 9$ .

Sesuai dengan jumlah faktor yang terbentuk dan jumlah variansi masing-masing variabel yang diketahui, selanjutnya dapat dijelaskan oleh masing-masing faktor maupun oleh keseluruhan faktor yang terbentuk (baik sebelum dirotasi dan setelah dirotasi).

Variansi faktor-1 :  $(4,956/9)$  x  $100\% = 44,066\%$ 

Variansi faktor-2 : (2,434/9) x 100% = 27,046%

Artinya bahwa sebesar 44,066% variasni dari variabilitas pembentuk faktor-1 dapat dijelaskan faktor tersebut, dan sebesar 27,046% variansi dari variabilitas pembentuk faktor-2 dapat dijelaskan oleh faktor tersebut.

Sedangkan total kedua faktor tersebut akan mampu menjelaskan 82,122% (atau 44,066% + 27,046%) dari variabilitas kesembilan variabel asli tersebut.

Selain dari tabel Total Varians, yang menjelaskan dasar perhitungan dalam menentukan jumlah faktor, untuk melihat berapa jumlah faktor yang tebentuk dapat pula dilihat pada grafik :

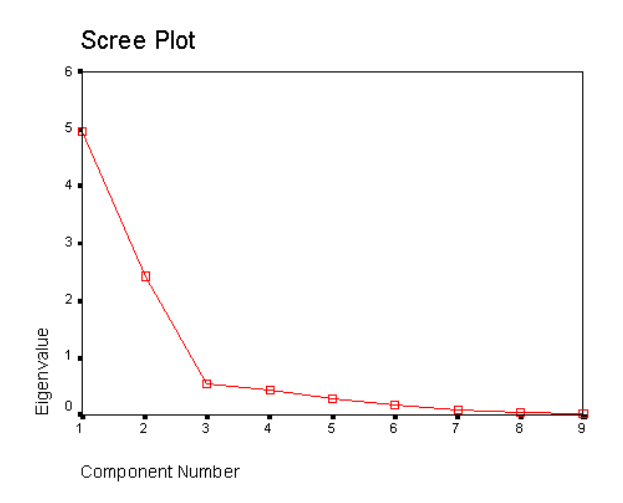

Nilai batas eigenvalues pembentuk faktor adalah 1; apabila kurang dari 1 berarti tidak terdapat variabel pembentuk faktor. Dengan demikian, dari grafik tersebut tampak bahwa ada 2 faktor yang terbentuk. Hal ini berarti sama dengan hasil pendefinisian sebelumnya.

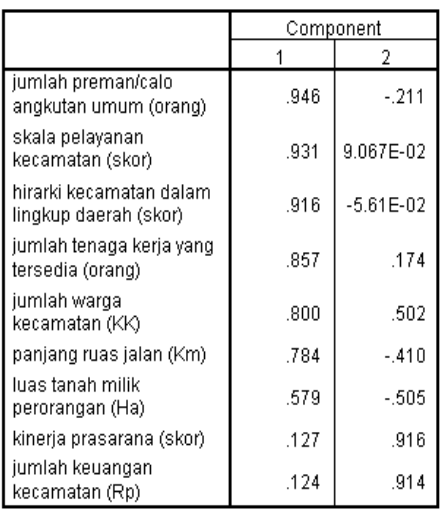

Component Matrix<sup>a</sup>

Extraction Method: Principal Component Analysis.

a. 2 components extracted.

Tabel Component Matrix di atas menunjukkan nilai loading factor masing-masing variabel terhadap faktor. **Loading Factor** adalah **nilai yang menunjukkan hubungan (korelasi) suatu variabel terhadap faktor.** Apabila suatu variabel mempunyai nilai loading factor terbesar pada faktor tertentu (dibanding faktor lainnya), maka variabel tersebut akan menjadi anggota atau pembentuk faktor tersebut. **Nilai loading factor yang disarankan sebagai penentu komponen faktor yaitu setidaknya bernilai 0,7 (korelasi**  $\geq 0.7$ **).** Hal ini sesuai dengan pendefinisian koefisien korelasi bahwa (0,7  $\leq$  r  $\leq$ 0,9) dikatakan bahwa adanya hubungan yang kuat antar variabel yang diteliti.

Dari tabel **Component Matrixs** di atas dapat pula diketahui distribusi variabel terhadap 2 faktor yang terbentuk. Cara yang dilakukan untuk melihat distribusi variabel tersebut yaitu dengan membandingkan nilai loading factor suatu variabel pada faktor-faktor yang ada, misal :

- korelasi variabel jumlah preman/calo angkutan umum dengan faktor-1 adalah +0,946, berarti menunjukkan hubungan yang sangat kuat. Sedangkan dengan faktor-2 mempunyai korelasi –0,211, yang berarti tidak adanya hubungan antara variabel jumlah preman/calo angkutan umum dengan faktor-2. dengan demikian, **variabel jumlah preman/calo angkutan umum dimasukkan dalam komponen faktor-1.**

Hal ini berlaku pula untuk variabel lainnya.

Apabila dalam ekstraksi yang dilakukan ini masih dirasa belum dapat diyakini, misalnya masih adanya suatu variabel yang belum jelas akan menjadi komponen faktor mana, maka langkah rotasi harus dilakukan. Sebagai contoh dalam kasus ini yaitu variabel luas tanah milik perorangan yang mempunyai nilai loading factor pada faktor-1  $= +0.579$  dan pada faktor-2 = -0,505. hal ini masih belum dapat diyakini variabel tersebut akan masuk dalam komponen faktor-1 atau faktor-2. setelah dilakukan proses rotasi dengan metode varimax, hasilnya :

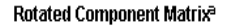

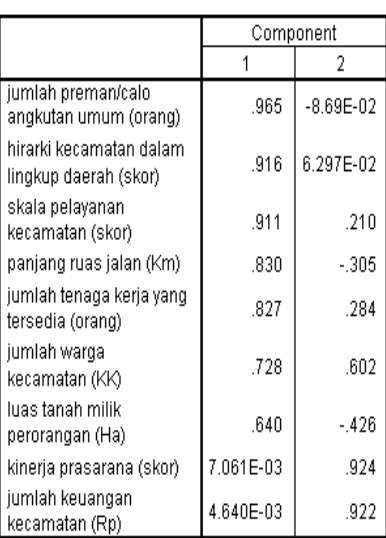

Extraction Method: Principal Component Analysis. Rotation Method: Varimax with Kaiser Normalization. a. Rotation converged in 3 iterations.

Setelah dilakukan rotasi dapat disimpulkan :

- Faktor-1 mempunyai komponen variabel-variabel :
	- 1. Jumlah preman/calo angkutan umum
	- 2. Hirarki kecamatan dalam kingkup daerah
	- 3. Skala pelayanan kecamatan
	- 4. Panjang ruas jalan
	- 5. Jumlah tenaga kerja yang tersedia
	- 6. Jumlah warga kecamatan
	- 7. Luas tanah milik perorangan
- Faktor-2 mempunyai komponen variabel-variabel :
	- 1. Kinerja prasarana
	- 2. Jumlah keuangan kecamatan
- Variabel luas lahan milik pemerintah tidak menjadi komponen baik faktor-1 maupun faktor-2. Hal ini dikarenakan variabel tersebut dianggap kurang mempunyai hubungan (korelasi < 0,7) terhadap kedua faktor yang tebentuk.